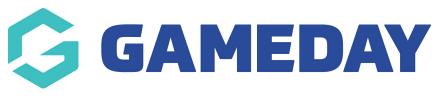

## News Page - Filter Last Modified on 22/09/2023 2:28 pm AEST

This type of news page displays a list of news articles you have created in the order it was most recently published and also allows you to filter based on specific tags or categories.

NOTE: This add on has to be enabled for your organisation. To check if this is available for your website, check your website Dashboard.

## 1. Hover over **CONTENT**.

2. Click on **PAGES**.

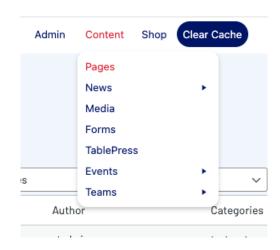

3. Click **ADD NEW** against the PAGES heading.

| <b>stack</b> commerce                                                               | Dev - Stack Commerce Theme | 🕅 Admin ( | Content Shop Clear Cad   |
|-------------------------------------------------------------------------------------|----------------------------|-----------|--------------------------|
| Add News   All (14)   Published (14)   Cornerstone content (0)   Bulk actions Apply | → All Categories → All SE  | 0 Scores  | ✓ All Readability Scores |
| ☐ Title <sup>▲</sup>                                                                |                            | Author    | Cat                      |
| Add Ons Available                                                                   |                            | stadmin   | n test                   |
| Stack Commerce Launched                                                             |                            | stadmin   | test                     |

4. Input a name for this page at the top.

5. On the right hand side of the page you will see a **PAGE ATTRIBUTES** menu. Under this menu, select the **NEWS PAGE - FILTER** from the **TEMPLATE** drop down list.

| Parent            |   |
|-------------------|---|
| (no parent)       | ~ |
| Template          |   |
| News Page- filter | ~ |
| Order             |   |
| 0                 |   |

This will automatically adjust the page to display this template.

6. If you wish for this page to have a banner you can add this to the **BANNER IMAGE** section.

This page does not need any configuration as it will automatically pull any news articles from your news list to display on this page. You can then filter once on the page.

7. Click, PUBLISH at the top of the webpage to make this page live.

## EXAMPLE OF NEWS FILTER PAGE ON WEBSITE

This page displays all news articles you have published however you can filter this based on categories and tags on the left hand side to narrow down the search results.

## aaa – news test page

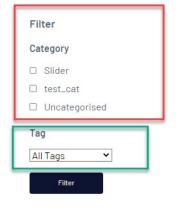

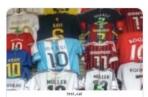

Bronze GameDay Website BRONZE WEBSITE FEATURES: - sticky menu club logo left side - search news carousel -... Read more

# 😂 GAMEDAY

#### **Fixture Integration**

All GameDay websites come with the ability to set up competition fixtures, results and ladders from the... Read more

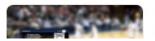

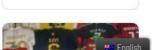

GAMEDAY

**Online Shop Now** 

Powered by WooCommerce, the online shop is an easy,

affordable avenue for you to sell club merchandise..... Read

Available!!

more

### **Related Articles**